# **PENGEMBANGAN JARINGAN YANG MENERAPKAN MANAJEMEN BANDWIDTH DENGAN METODE NETWORK DEVELOPMENT LIFE CYCLE (NDLC) STUDI KASUS DI SDN 09 KAPUK CENGKARENG**

**Gilang Romadon, Giri Purnama**

Teknik Informatika, Universitas Dian Nusantara Jalan Tanjung Duren Barat II No 1 Grogol Jakarta Barat, Indonesia *411192057@mahasiswa.undira.ac.id*

#### **ABSTRAK**

Penelitian ini bertujuan untuk mengembangkan jaringan yang menerapkan manajemen bandwidth dengan metode Network Development Life Cycle (NDLC) di SDN 09 Kapuk Cengkareng. Pendahuluan penelitian mencakup pentingnya pengelolaan bandwidth dalam jaringan komputer untuk meningkatkan efisiensi dan kualitas layanan. Permasalahan yang diidentifikasi adalah kurangnya pengaturan bandwidth yang menyebabkan ketidakseimbangan dalam distribusi sumber daya jaringan. Tujuan penelitian adalah untuk merancang dan mengimplementasikan solusi manajemen bandwidth yang efektif. Metode penelitian yang digunakan meliputi studi literatur, observasi, dan implementasi NDLC. Hasil penelitian menunjukkan peningkatan kinerja jaringan dan pengelolaan bandwidth yang lebih optimal seperti throughput 326 bps, paket los 0 % dan delay 018 ms. Hal ini menjelaskan bahwa implementasi yang telah dilakukan dengan kategori "Bagus" setelah penerapan metode NDLC.

# *Kata kunci : Internet, Manajemen Bandwidth, NDLC*

# **1. PENDAHULUAN**

Teknologi jaringan yang semakin pesat berperan penting dalam perkembangan ilmu pengetahuan Peran Teknologi Informasi juga membantu dalam menyediakan infrastruktur jaringan yang baik[1]. Infrastruktur jaringan berbasis nirkabel atau biasa disebut dengan wireless Jaringan wireless saat ini banyak dijumpai di hampir semua tempat seperti kantor pemerintah dan non pemerintah sampai dengan tempat pendidikan seperti universitas atau sekolah yang digunakan untuk memudahkan pekerjaan dalam mengelola data dan lain sebagainya penggunaan jaringan komputer menjadi kebutuhan pokok bagi pengguna terutama di ruang pendidikan seperti sekolah. Penggunaan internet di sekolah saat ini memiliki mobilitas yang tinggi baik dilakukan untuk browsing informasi, *download* data, *upload* data dan aktivitas lain yang dilakukan dilingkungan sekolah menggunakan fasilitas internet Sehingga membutuhkan internet yang optimal untuk memenuhi kebutuhan aktivitas sekolah[2].

Pengembangan jaringan data dan manajemen bandwidth yang cermat sangat relevan dengan misi sekolah. Dengan menerapkan Network Development Life Cycle (NDLC), dapat memastikan bahwa infrastruktur jaringan mereka mendukung pembelajaran online yang lebih baik, memungkinkan penggunaan sumber daya pendidikan digital dan menghadirkan pengalaman belajar yang lebih terhubung dan interaktif[3]. Untuk saat ini SDN 09 Kapuk Cengkareng mempunyai 1 jaringan, Internet Service Provider (ISP) Telkom indihome dengan kecepatan bandwidth 100 Mbps, yang belum digunakan secara maksimal seperti pemakaian user yang berlebihan, akses wifi yang belum luas dan

belum ada pemetaan manajemen bandwidth*, hingga* jaringan sekolah masih menggunakan metode plug and play.

Melihat jaringan yang ada di SDN 09 Kapuk Cengkareng saat ini penulis menemukan kekurangan seperti manajemen bandwidth yang tidak maksimal dan jaringan lokal yang belum dikelompokan. Berdasarkan penjelasan tersebut penulis dapat merumuskan sebuah rumusan masalah yaitu yang ditawarkan melalui penerapan metode NDLC. NDLC adalah pendekatan sistematis yang akan membantu SDN 09 Kapuk Cengkareng dalam merencanakan, membangun, dan mengelola jaringan data mereka.

Penulis akan mengeksplorasi bagaimana SDN 09 Kapuk Cengkareng dapat mengidentifikasi kebutuhan khusus mereka, merancang jaringan data yang sesuai, mengimplementasikannya dengan baik, serta menjalankan manajemen bandwidth. Metode serupa juga dikembangkan oleh peneliti lain berdasarkan hasil penelitian ini, yaitu dengan mengalokasikan bandwidth yang telah ditentukan tanpa adanya kebocoran bandwidth yang menyebabkan aturan yang telah ditetapkan tidak sesuai dengan kondisi[4]. Penelitian lebih lanjut juga telah dikembangkan, dengan penelitian yang melibatkan perancangan *Local Area Network* (LAN) nirkabel menggunakan metodologi NDLC penelitian ini membatasi implementasinya pada tahap simulasi. hasil simulasi ini memberikan standar minimum penggunaan perangkat yang diperlukan untuk menerapkan desain jaringan di sekolah dengan dirancangnya jaringan ini, akses jaringan dapat diperluas ke setiap ruangan di sekolah[5].

### **2. TINJAUAN PUSTAKA**

Dalam bab Tinjauan Pustaka, penelitian ini mengacu pada penelitian terdahulu yang relevan dengan topik pengembangan jaringan dan manajemen bandwidth. Salah satu penelitian terdahulu yang disebutkan adalah penelitian yang mengalokasikan bandwidth tanpa kebocoran yang menyebabkan aturan yang telah ditetapkan tidak sesuai dengan kondisi. Penelitian ini memberikan kontribusi dalam pengembangan metode NDLC untuk manajemen bandwidth. Tempat studi kasus dalam penelitian ini dilakukan di SDN 09 Kapuk Cengkareng. Sekolah ini memiliki satu jaringan dengan Internet Service Provider (ISP) Telkom Indihome dengan kecepatan bandwidth 100 Mbps. Namun, jaringan tersebut belum dimanfaatkan secara maksimal dan masih terdapat kekurangan dalam manajemen bandwidth, akses WiFi yang belum luas, serta jaringan sekolah yang masih menggunakan metode plug and play. Melalui penelitian ini, diharapkan dapat memberikan solusi yang tepat untuk meningkatkan kualitas layanan jaringan di SDN 09 Kapuk Cengkareng .

a. Manajemen bandwidth

Manajemen bandwidth adalah metode yang dapat digunakan untuk mengelola dan mengoptimalkan berbagai jenis jaringan dengan menerapkan layanan *quality of service* (QoS) untuk menentukan jenis lalu lintas jaringan. Di sisi lain, QoS merupakan fungsi yang merepresentasikan tingkat kinerja suatu sistem komunikasi data[6].

b. Network Development Life Cycle (NDLC) Network Development Life Cycle (NDLC) Metode ini merupakan metode yang mempunyai siklus hidup antar bagian/proses. Suatu siklus hidup atau yang biasa disebut dengan siklus hidup sangat bergantung pada bagian/proses sebelumnya siklus hidup metode ini mirip dengan metode software development life cycle (SDLC) yang membedakan hanyalah penerapannya.[7].

# **3. METODE PENELITIAN**

Metode penelitian yang digunakan dalam penelitian ini mencakup tiga tahap utama, yaitu observasi, wawancara, dan studi pustaka[8]. Observasi dilakukan dengan mengamati langsung jaringan yang ada di SDN 09 Kapuk Cengkareng. Wawancara dilakukan dengan pihak sekolah untuk mendapatkan informasi lebih lanjut tentang jaringan komputer yang ada. Selain itu, studi pustaka dilakukan untuk mencari referensi jurnal, buku, dan artikel guna menganalisis data dan informasi yang diperlukan. Selain itu, dalam pengembangan jaringan komputer, penelitian ini menerapkan metode Network Development Life Cycle (NDLC) yang meliputi tahapan analisis dan desain, simulasi, implementasi, manajemen, dan monitoring. Dengan menggunakan metode ini, diharapkan dapat mengoptimalkan alokasi bandwidth antar pengguna secara adil dan efisien.

### **3.1. Analisa**

Menganalisis kebutuhan pengguna terhadap permasalahan yang ada dan menganalisis topologi jaringan yang digunakan SDN 09 Kapuk Cengkareng mempunyai akses internet, namun kurang dimanfaatkan secara maksimal, Karena penggunaan bersamaan dan *traffic* yang tinggi dapat menyebabkan keterlambatan data. selain itu area untuk menempatkan akses internet masih belum sepenuhnya tersedia di beberapa ruangan, namun dalam hal ini yang menjadi permasalahan saat ini. Masih belum ada alokasi pengelolaan bandwidth sehingga jaringan sekolah masih menggunakan metode *plug and play*, dari akses point utama di cabang ke beberapa komputer dan akses point lainya. sebagai sekolah diperlukan fasilitas jaringan internet yang memadai untuk memudahkan guru dan staf, agar dapat mempunyai akses internet yang stabil dan lebih luas jangkauan internetnya. maka dari itu dilakukan rancangan jaringan dengan memaksimalkan pemakaian akses internet dengan menggunakan mikrotik *RouterBoard* yang dapat juga mengatur manajemen bandwidth, switch manageable dapat membantu meningkatkan kinerja jaringan dengan menyediakan kemampuan untuk memprioritaskan lalu lintas jaringan dan menambah akses point di titik yang strategis Dengan begitu, jaringan akan berjalan lebih lancar. topologi jaringan yang digunakan sekolah SDN 09 Kapuk Cengkareng masih menggunakan akses point yang dimana menjadi pusat penghubung jaringan ke semua perangkat yang lain.

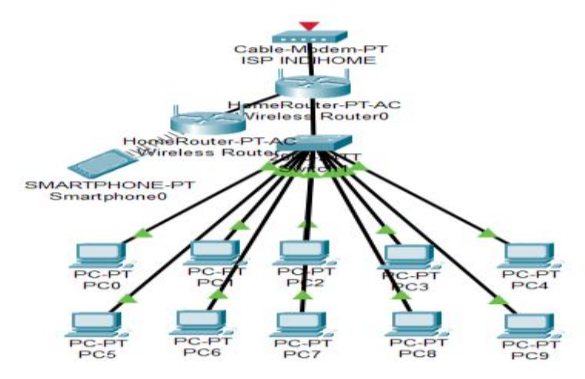

Gambar 1. Topologi jaringan lama

Dari gambar 1. Internet Service Provider (ISP) langsung dihubungkan pada router dan diteruskan pada router lagi dan switch lalu dari switch dibagikan pada client dengan jaringan nirkabel. Jaringan internet ISP terhubung pada router yang menjadi pusat semua jaringan router dihubungkan pada switch dimana memiliki peran untuk meneruskan koneksi internet ke setiap client router ditempatkan masih di satu ruangan.

# **3.2. Design**

Pada tahap ini akan dibuat gambar desain topologi jaringan yang akan dibangun, berharap dapat memberikan gambaran mengenai kebutuhan yang ada. Desain biasanya berupa desain struktur topologi, desain akses data, desain kabel dan akan memberikan

gambaran umum proyek yang sedang dibangun. Desain dapat dilihat pada gambar 2.

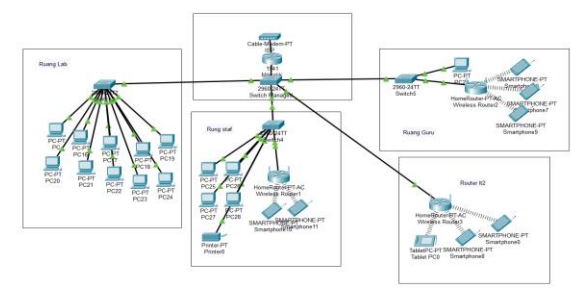

Gambar 2. Topologi jaringan baru

Dari gambar 2. *RouterBoard* RB750Gr3 dikonfigurasikan ke isp agar mendapatkan akses internet dan menambahkan vlan id, DHCP SERVER dan membagi bandwidth agar dapat kecepatan yang stabil atau kecepatan yang sudah di tentukan di setiap ruangan dari *RouterBoard* dihubungkan lagi pada switch managed riuji RG-ES208GC untuk segmen vlan di setiap portnya dan diteruskan ke switch hub di setiap ruangan dan menambahkan router di area yang belum dapat jangkauan wifi. Manajemen bandwidth dapat membatasi penggunaan data yang konsisten di seluruh jaringan. Sistem yang diusulkan ini diharapkan dapat memberikan solusi terhadap permasalahan yang ada saat ini dan membuat penggunaan jaringan menjadi lebih optimal.

#### **3.3. Simulasi Prototype**

Melakukan langkah pengujian prototipe sistem dengan melakukan simulasi penerapan sistem yang dibangun. Dengan cara ini akan melihat gambaran umum proses koneksi jaringan pada semua perangkat yang terhubung.

# **3.4. Implementasi**

Langkah selanjutnya adalah proses implementasi dari desain yang telah diuji atau disimulasikan sebelumnya. Proses implementasi diawali dengan penentuan waktu dan pemasangan perangkat lunak dan perangkat keras. Bagian ini menjelaskan proses implementasi jaringan.

- a. Konfigurasi RouterBoard
- b. Konfigurasi Switch
- c. Konfigurasi Access Point
- d. Uji Kecepatan Bandwidth Internet
- e. Uji Qos (Quality of Service)

#### **3.5. Monitoring**

Tahapan implementasi dan monitoring merupakan tahapan penting dalam menjaga jaringan komputer dan komunikasi tetap berjalan lancar[9]. Pada tahap monitoring ini seluruh perangkat jaringan dan komputer di monitor untuk menghindari terjadinya kendala pada saat melakukan kegiatan belajar mengajar.

#### **3.6. Management**

Management dapat dilakukan dengan cara memeriksa perkembangan jaringan untuk melihat apakah sudah sesuai dengan harapan. Pengelolaan yang dapat dilakukan antara lain sebagai berikut:

- a. Memastikan pengelolaan bandwidth yang dilakukan tetap aman dan sesuai yang diharapkan.
- b. Memastikan manajemen bandwidth yang dibuat tetap stabil dan dapat memberikan layanan yang optimal.

#### **4. HASIL DAN PEMBAHASAN**

Implementasi jaringan di SDN 09 Kapuk Cengkareng melibatkan penggunaan berbagai perangkat dan teknologi, salah satunya adalah perangkat MikroTik sebagai salah satu alat penghubung antara perangkat-perangkat di lingkungan sekolah. Langkah-langkah implementasi meliputi analisis kebutuhan jaringan, perancangan sistem yang sesuai dengan metode NDLC, pemasangan perangkat jaringan seperti router dan switch konfigurasi manajemen bandwidth, pengujian koneksi dan performa jaringan sebelum dan sesudah implementasi, serta pemeliharaan rutin untuk menjaga kualitas dan keandalan jaringan. Dengan pendekatan yang terstruktur, diharapkan jaringan di sekolah ini dapat mendukung pembelajaran online yang lebih baik, memberikan akses internet yang optimal bagi siswa dan staf, serta meningkatkan penggunaan sumber daya jaringan.

#### **4.1. Konfigurasi** *RouterBoard*

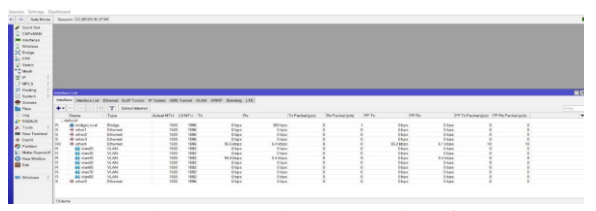

Gambar 3. Tampilan menu interface

Gambar 3. memberi nama ke setiap Ethernet untuk memudahkan konfigurasi dan beri label setiap bagian saluran Ethernet berdasarkan apa yang disetting pada perangkat *RouterBoard*.

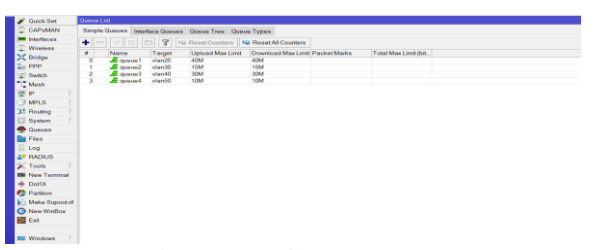

Gambar 4. Tampilan menu Queues

Tahapan ini queue digunakan untuk membagi bandwidth, ruang lab vlan 20 bandwidth 40 Mbps, vlan 30 ruang guru bandwidth 15Mbps, vlan 40 ruang staf bandwidth 30 Mbps dan vlan 50 akses wifi umum bandwidth 10 Mbps. di antara beberapa ruangan yang ada di sekolah membagi bandwidth membatu mencegah kelebihan beban pada jaringan dan memastikan pengguna bandwidth sesuai peruntukanya.

# **4.2. Konfigurasi Switch**

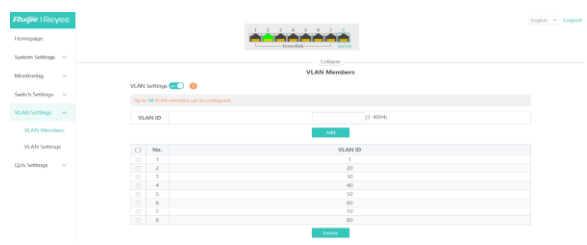

Gambar 5.Tampilan menu vlan members switch

Vlan members daftar port (*interface*) pada switch yang termasuk dalam vlan tertentu. Ketika sebuah port ditetapkan sebagai anggota vlan, port tersebut merupakan bagian dari lapisan jaringan logis pada vlan yang bersangkutan.

| <b>Rugie   Reyce</b><br><b>Homepage</b> |                          |                                              | Provident and the con-                                |                                                        |                     | testoh w Logos |
|-----------------------------------------|--------------------------|----------------------------------------------|-------------------------------------------------------|--------------------------------------------------------|---------------------|----------------|
| Sandarra Saritimon ~                    |                          |                                              | Colupse.                                              |                                                        |                     |                |
| Monitoring<br>$\sim$                    |                          |                                              | <b>VLAN Settings</b>                                  |                                                        |                     |                |
|                                         | VLAN Settings <b>CEO</b> |                                              |                                                       |                                                        |                     |                |
| Smitch Settings ~                       |                          | You can go to SCAN Mambors to add a VLAN (D. |                                                       |                                                        |                     |                |
| <b>MAN Settings A</b>                   |                          |                                              |                                                       |                                                        |                     |                |
|                                         | Port                     | <b>VLAN Type</b>                             | Access VLAN<br>The packets of this VLAN are untagged. | Nistiva VLAN<br>The packets of this VLAN are ontarged. | Permit VLAN         |                |
| <b>VLAN Members</b>                     | autobactus.              | Acons v                                      | VLAN 1 V                                              | VEAN 1 =                                               | and advance to a    |                |
| <b>VLAN Settlings</b>                   |                          |                                              | Save                                                  |                                                        |                     |                |
| <b>CoS Settings</b><br>- 68             | Port                     | <b>VLAN Type</b>                             | Access VLAN                                           | Native VLMS                                            | Permit VLAN         |                |
|                                         | Post 1                   | <b>Teamin</b>                                | ÷.                                                    |                                                        | 1.20.30.40.50.60.70 |                |
|                                         | Port 2                   | Inric                                        | $\sim$                                                | 20                                                     | 1.20                |                |
|                                         | Port 3                   | <b>Truck</b>                                 | $\sim$                                                | 30                                                     | 1.30                |                |
|                                         | Port 4                   | <b>Snink</b>                                 | $\sim$                                                | 40                                                     | 1.03                |                |
|                                         | Post S                   | <b>Texas</b> de                              | $\sim$                                                | 50                                                     | 1.50                |                |
|                                         | Port 6                   | <b>Ingric</b>                                | $\sim$                                                | 60                                                     | 1.00                |                |
|                                         | Port 7                   | Trunk                                        | $\sim$                                                | 70                                                     | 1.70                |                |
|                                         | Port &                   | <b>Teamin</b>                                | $\sim$                                                | 80                                                     | 1.80                |                |

Gambar 6. Tampilan menu vlan settings

Vlan setting, membuat vlan trunk config port tertentu menjadi vlan trunk dengan mode membawa beberapa vlan sekaligus. Mengatur membership menetapkan port-port pada switch yang akan menjadi anggota vlan dengan perintah switch port mode access contoh port 1 type trunk dapat dilewati vlan 20,30,40,50.60,70,80 dan di setiap port sudah diberi id vlan yang trunk ke port 1 atau native vlan 1.

#### **4.3. Konfigurasi Access Point**

P,

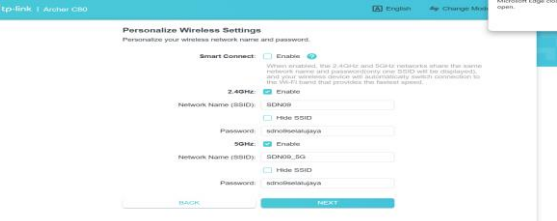

Gambar 7. Tampilan menu ssid dan password router tp-link

Pada tahapan ini router tambahan diberi ssid dan password yang sama dengan router yang sudah ada, dan ditempatkan di area yang masih belum terjangkau atau area yang masih sinyalnya lemah.

# **4.4. Uji Kecepatan Bandwidth Internet**

Pengujian ini dilakukan untuk menentukan kecepatan upload dan download perangkat yang terhubung ke jaringan. Salah satu cara untuk mengujinya adalah dengan menggunakan website layanan analisis kecepatan internet (speed test.net $)[10]$ .

| <b>Sekenario</b><br>Pengujian | Tujuan Pengujian  | Hasil yang<br>diharapkan | <b>Hasil Pengujian</b>           |
|-------------------------------|-------------------|--------------------------|----------------------------------|
| Ruang lab vlan 20             | Untuk mendapatkan | Kecepatan unduh 38.88    | Sesuai harapan hasil ditunjukkan |
|                               | bandwidth 40 Mbps | <b>Mbps</b>              | pada gambar 4.9                  |
| Ruang guru vlan 30            | Untuk mendapatkan | Kecepatan unduh 14.55    | Sesuai harapan hasil ditunjukkan |
|                               | bandwidth 40 Mbps | Mbp                      | pada gambar 4.10                 |
| Ruang staf vlan 40            | Untuk mendapatkan | Kecepatan unduh 29.19    | Sesuai harapan hasil ditunjukkan |
|                               | bandwidth 30 Mbps | <b>Mbps</b>              | pada gambar 4.11                 |
| Router wifi umum              | Untuk mendapatkan | Kecepatan unduh 9.66     | Sesuai harapan hasil ditunjukkan |
| vlan 50                       | bandwidth 10 Mbps | <b>Mbps</b>              | pada gambar 4.12                 |

Tabel 1. hasil kecepatan internet yang sudah dilakukan manajemen bandwidth

Karena banyaknya komputer yang digunakan, ruang lab diberikan bandwidth sebesar 40 Mbps dan ruang guru 15 Mbps untuk mendukung kegiatan belajar mengajar. Staff administrasi kemudian menerima 30 Mbps untuk memproses administrasi sekolah , dan akses wifi 15 Mbps disediakan untuk kebutuhan umum sekolah. Alokasi bandwidth ini diharapkan dapat mengatur lalu lintas internet sekolah dengan lebih baik dan menjaga stabilitas koneksi.

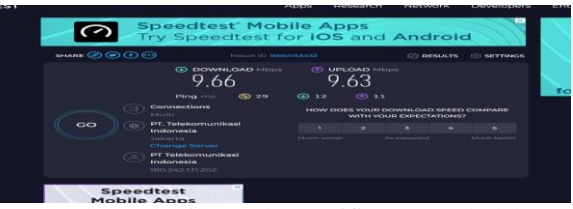

Gambar 8. hasil speed test wifi umum sekolah

Gambar 8. Hasil dari uji sampel dari beberapa rungan yang diambil, hasil tersebut sudah sesuai harapan.

#### **4.5. Uji Qos (Quality of Service)**

Penelitian ini dilakukan melalui pengujian yaitu dengan menghubungkan laptop pengguna ke jaringan nirkabel. Menguji aktivitas dalam mode streaming YouTube hal ini dimaksudkan agar penulis dapat menganalisis pengaruh Internet terhadap nilai QoS dalam kondisi tertentu. Penulis menggunakan tiga parameter QoS , antara lain throughput, packet loss, delay. Nilai-nilai yang diperoleh setelah melakukan pengukuran parameter QoS (*Quality of Service*) antara lain:

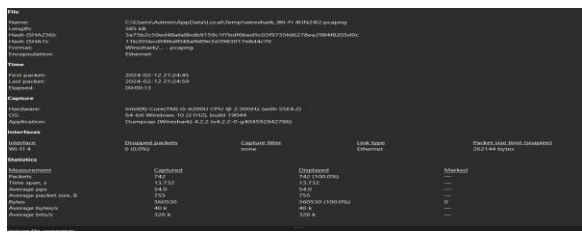

Gambar 9. tampilan hasil data dari wireshark

Gambar 9. paket setelah menerapkan manajemen bandwidth dari gambar ini dapat melihat statistik aktivitas klien saat mengirim dan meminta paket data.

Tabel 2. Katagori Troughput (Sumber: TIPHON)

| Katagori<br><b>Troughput</b> | <b>Troughput</b> | <b>Indeks</b> |
|------------------------------|------------------|---------------|
| <b>Sangat Bagus</b>          | $>450$ ms        |               |
| <b>Bagus</b>                 | 300-450 bps      |               |
| Sedang                       | 150-300 bps      |               |
| Buruk                        | $<150$ bps       |               |

Pengukuran throughput

 $Throughout = Jumlah Bytes / Time span = Hasil$ 

 $= 560530$  Bytes / 13.732 s

$$
= 40.819
$$
Bytes x 8  

$$
= 326
$$
bps

Berdasarkan perhitungan throughput sesudah implementasi, diketahui bahwa throughput 326 bps

yang masuk kategori "Bagus " Pengukuran throughput setelah implementasi.

Tabel 3. Kategori Packet Loss (Sumber:TIPHON)

| Kategori<br>Degradasi | <b>Packet Loss</b> | <b>Indeks</b> |
|-----------------------|--------------------|---------------|
| <b>Sangat Bagus</b>   | 0 %                |               |
| Bagus                 | 3 %                |               |
| Sedang                | 15 %               |               |
| Buruk                 | $25\%$             |               |

Pengukuran Packet loss

Packet loss  $= ((Paket\; dikirim - packet\; diterima) /$ paket dikirim) x 100%  $= ((742 - 742) / 742) \times 100\%$  $= 0 \%$ 

Dari hasil perhitungan packet loss yang telah dilakukan menunjukkan packet loss sesudah implementasi yaitu 0 % dengan kategori "Sangat Bagus".

Tabel 4. Kategori Delay (Sumber: TIPHON)

| Kategori<br>Latensi | <b>Besar Delay</b>                   | <b>Indeks</b> |
|---------------------|--------------------------------------|---------------|
| Sangat Bagus        | $<$ 150 ms                           |               |
| Bagus               | 150 ms s/d 300 ms                    |               |
| Sedang              | $300 \text{ ms } s/d 450 \text{ ms}$ |               |
| Buruk               | $>450$ ms                            |               |

Pengukuran Latensi (delay)

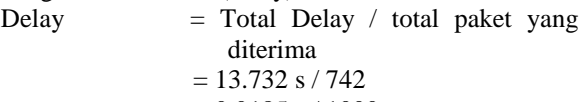

 $= 0.0185$  s / 1000

 $= 0.000018$  ms

Berdasarkan hasil perhitungan delay menunjukkan delay yang dihasilkan sesudah implementasi yaitu 0.000018 ms. Hal ini menjelaskan bahwa implementasi yang telah dilakukan dengan kategori " Sangat Bagus " .

Berdasarkan Pengembangan jaringan yang menerapkan manajemen bandwidth dengan metode Network Development Life Cycle (NDLC) studi kasus di SDN 09 Kapuk Cengkareng Berdasarkan pengukuran setelah implementasi.Throughput yang diukur setelah implementasi adalah 326 bps (bit per detik), yang termasuk kategori "Bagus". Ini menunjukkan bahwa implementasi telah meningkatkan efisiensi pengiriman data, dengan jumlah byte yang berhasil ditransfer dalam waktu tertentu. Packet loss setelah implementasi adalah 0%, yang dikategorikan sebagai "Sangat Bagus".

Ini menandakan bahwa tidak ada paket yang hilang selama proses pengiriman, menunjukkan kehandalan implementasi yang baik. Latensi (Delay) yang diukur setelah implementasi adalah 0.000018 ms. Ini juga dikategorikan sebagai "Sangat Bagus". Lantensi yang sangat rendah menandakan bahwa waktu yang dibutuhkan untuk mentransmisikan paket dari sumber ke tujuan sangat minim, yang merupakan indikasi kualitas jaringan yang baik setelah implementasi. Secara keseluruhan, hasil pengukuran menunjukkan bahwa implementasi telah berhasil meningkatkan kinerja sistem secara signifikan, dengan throughput yang baik, packet loss yang minimal, dan latency yang rendah, semua dalam kategori "Sangat Bagus".

#### **5. KESIMPULAN DAN SARAN**

Berdasarkan hasil penelitian, dapat disimpulkan bahwa implementasi metode Network Development Life Cycle (NDLC) dalam manajemen bandwidth di SDN 09 Kapuk Cengkareng berhasil meningkatkan kinerja jaringan dengan throughput yang baik, packet loss yang minimal, dan lantensi yang rendah. Hal ini menunjukkan bahwa pengelolaan bandwidth yang optimal dapat menghasilkan distribusi sumber daya jaringan yang lebih efisien dan adil. Sebagai saran,

# **DAFTAR PUSTAKA**

- [1] Putri Ayu Negara, Yuni Yulistianti, Elsit Julia Pratiwi, and Yusup Saeful bayan, "Pentingnya Pemanfaatan Teknologi Informasi Dalam Bidang Pendidikan Di Desa Mekar Asih," *J. Abdi Nusa*, vol. 3, no. 3, pp. 208–213, 2023, doi: 10.52005/abdinusa.v3i3.197.
- [2] N. Nurdadyansyah and M. Hasibuan, "Perancangan Local Area Network Menggunakan NDLC Untuk Meningkatkan Layanan Sekolah," *Proceeding KONIK (Konferensi Nas. Ilmu Komputer)*, vol. 5, pp. 342–346, 2021.
- [3] S. Bektiarso, I. Ketut Mahardika, A. N. Sari, H. Lathifah, S. S. Farhana, and R. F. Zahro, "Analisis Tingkat Kebutuhan Internet Terhadap Proses Pembelajaran E-Learning Siswa SMA Sederajat," *J. Ilm. Wahana Pendidik.*, vol. 9, no. 2, pp. 580–583, 2023.
- [4] H. Alamsyah and S. Somantri, "Perancangan dan Impelementasi QoS Di Mikrotik Menggunakan Metode HTB (Studi Kasus SMP MBS Al Karimah Cibadak)," *J. Tek. Inform. UNIKA St. Thomas*, vol. 07, pp. 14–22, 2022, doi: 10.54367/jtiust.v7i1.1648.
- [5] J. H. Kabenarang, R. H. W. Pardanus, and M. T. Parinsi, "EduTIK: Jurnal Pendidikan Teknologi Informasi dan Komunikasi Volume 2 Nomor 1,

Februari 2022," *EduTIK J. Pendidik. Teknol. Inf. dan Komun.*, vol. 2, pp. 52–64, 2022.

- [6] S. Aminah, "Manajemen Bandwidth dalam Mengoptimalkan Penggunaan Router Mikrotik terhadap Pelayanan Koneksi Jaringan," *J. Inform. Ekon. Bisnis*, vol. 4, pp. 102–106, 2022, doi: 10.37034/infeb.v4i3.144.
- [7] F. Eko Nugroho and Y. Daniarti, "Rancang Bangun Qos (Quality of Service) Jaringan Wireless Local Area Network Menggunakan Metode Ndlc (Network Development Life Cycle) Di Pt Trimitra Kolaborasi Mandiri (3Kom)," *JIKA (Jurnal Inform.*, vol. 5, no. 1, p. 79, 2021, doi: 10.31000/jika.v5i1.3970.
- [8] Daud Muhammad Tulloh, M. Ficky Duskarnaen, and Hamidillah Ajie, "ANALISIS JARINGAN AKSES INTERNET MENGGUNAKAN MIKROTIK ROUTER OS DI SMK TUNAS HARAPAN DENGAN OPTIMALISASI LOAD BALANCING MENGGUNAKAN PARAMETER QoS (Quality of Service)," *PINTER J. Pendidik. Tek. Inform. dan Komput.*, vol. 4, no. 1, pp. 39–42, 2020, doi: 10.21009/pinter.4.1.9.
- [9] A. Pradana, I. R. Widiasari, and R. Efendi, "Implementasi Sistem Monitoring Jaringan Menggunakan Zabbix Berbasis SNMP," *Aiti*, vol. 19, no. 2, pp. 248–262, 2022, doi: 10.24246/aiti.v19i2.248-262.
- [10] R. Danil Fajri and R. Djutalov, "Implementasi Jaringan Hotspot Menggunakan Mikrotik untuk RT RW.Net Dengan Menggunakan Metode Network Development Life Cycle (NDLC) Pada Kampung Kelapa Indah Tangerang," *J. Ilmu Komput. dan Pendidik.*, vol. 1, no. 6, pp. 1437– 1444, 2023, [Online]. Available: https://journal.mediapublikasi.id/index.php/logic